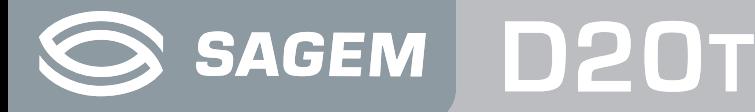

# Livret utilisateur

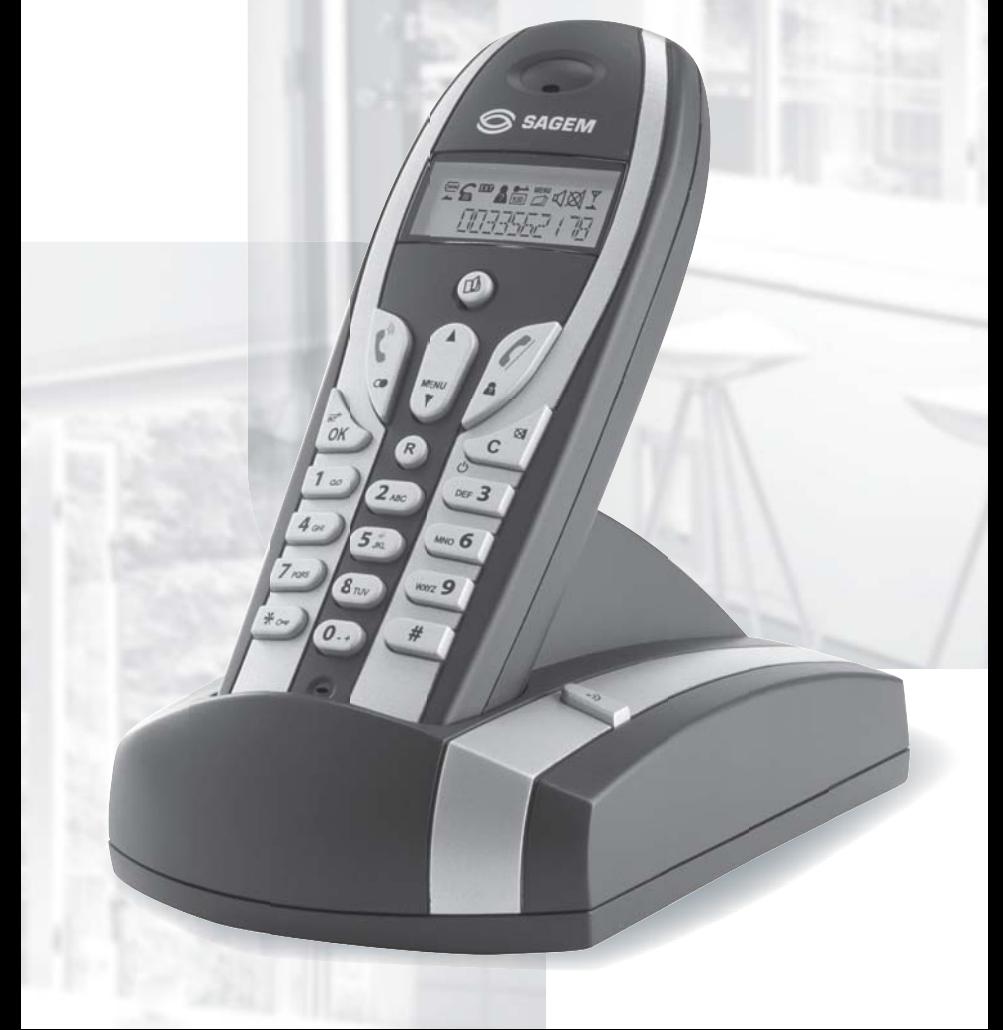

#### Introduction 1

Recommandations et consignes de sécurité 1

#### Votre Téléphone  $2$

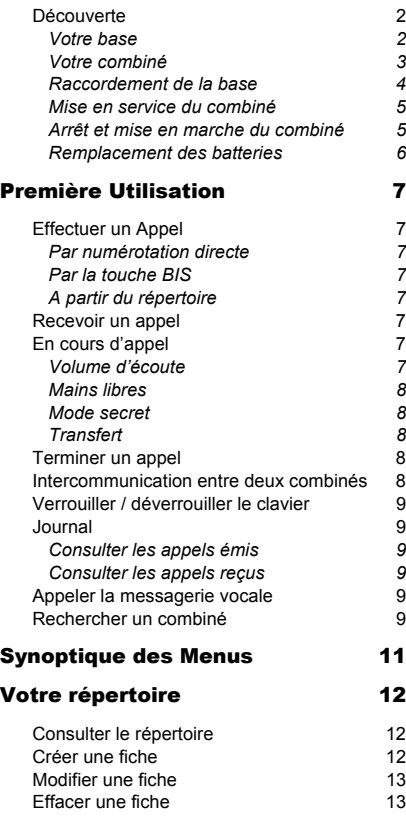

#### Journal 14

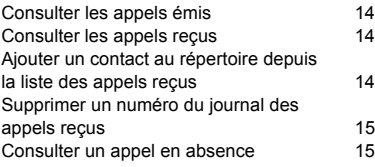

#### Gestion du combiné 16

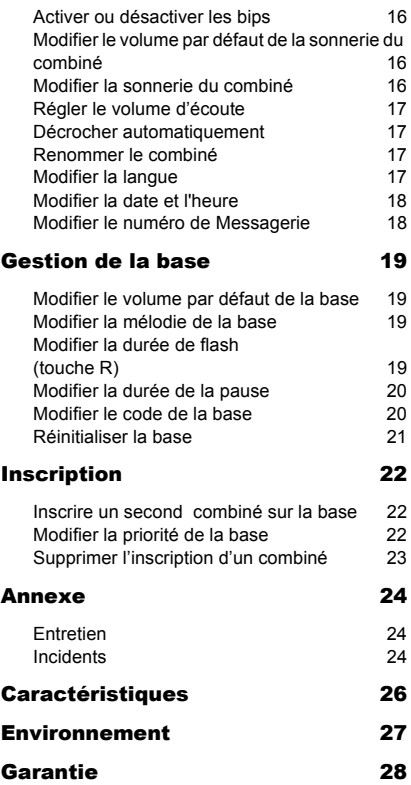

Cher client

Vous venez d'acquérir un téléphone DECT Sagem et nous vous remercions de la confiance que vous nous accordez.

Ce matériel a été fabriqué avec le plus grand soin, si vous rencontrez des difficultés lors de son utilisation, nous vous recommandons de parcourir ce livret d'utilisation. Vous pouvez également trouver ces informations sur le site :

#### **http://www.sagem.com/faq**

Pour votre confort et votre sécurité, nous vous engageons à lire attentivement le paragraphe suivant :

#### **Recommandations et consignes de sécurité**

"Environnement" présent dans ce livret.

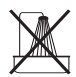

Ne pas installer votre téléphone DECT ni dans une pièce humide (salle d'eau, salle de bains, buanderie, cuisine, etc..) à moins de 1,50 m d'un point d'eau, ni en extérieur. Votre appareil doit être utilisé à une température comprise entre 5°C et 45°C.

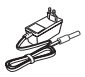

Utilisez exclusivement le bloc secteur fourni, raccordez celui-ci sur le secteur conformément aux instructions d'installation de ce livret et aux indications portées sur l'étiquette d'identification apposée sur celui-ci (tension, courant, fréquence du réseau électrique). Par précaution, en cas de danger, les adaptateurs secteur servent de dispositif de sectionnement de l'alimentation 230 V. Ils doivent être situés à proximité de l'appareil et être aisément accessibles.

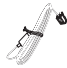

Cet appareil a été conçu en vue de son raccordement sur le réseau téléphonique public commuté (RTPC). En cas de problème vous devez en premier lieu contacter votre fournisseur. Utilisez uniquement le cordon téléphonique fourni.

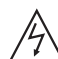

Pour votre sécurité ne placez jamais votre combiné sur la base sans ses batteries, ou sans sa trappe batterie, vous risquez un choc électrique.

Pour ne pas risquer d'endommager votre combiné, utilisez uniquement des batteries du type NiMH 1.2 V 600 mAh rechargeables homologuées de format AAA, n'utilisez jamais de piles non rechargeables. Placez les batteries dans le logement batteries du combiné en respectant la polarité. Les batteries usagées doivent être mises au rebut, conformément aux instructions du chapitre

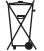

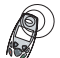

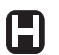

Votre téléphone DECT dispose d'une portée radio d'environ 50 mètres en intérieur et jusqu'à 300 mètres dans un espace dégagé. La présence immédiate, de masses métalliques (d'une télévision par exemple) ou de tout appareil électrique est susceptible de réduire la portée.

Certains équipements médicaux, sensibles ou sécuritaires peuvent être perturbés par les transmissions radio de votre appareil ; dans tous les cas, nous vous invitons à respecter les recommandations de sécurité.

Dans les zones à risque d'orages fréquents, nous vous conseillons de protéger votre ligne téléphonique avec un dispositif de protection contre les surtensions électriques.

#### **Cet équipement n'est pas fonctionnel en cas de coupure secteur. Pour les appels d'urgence utilisez un poste auto alimenté par la ligne.**

Le marquage CE atteste de la conformité du produit aux exigences essentielles de la directive 1999 / 5 / CE du Parlement et du Conseil Européen concernant les équipements hertziens et les équipements terminaux de télécommunication, pour la sécurité et la santé des usagers, pour les perturbations électromagnétiques. En complément, il utilise efficacement le spectre de fréquences attribué aux communications terrestres et spatiales pour éviter les interférences dommageables.

La déclaration de conformité peut être consultée sur le site **www.sagem.com** rubrique "**support**" ou peut être demandée à l'adresse suivante :

> **SAGEM SA** - Customer relations department 4 rue du Petit Albi - 95800 Cergy Saint-Christophe -France

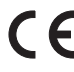

## **Découverte**

Placez la boîte devant vous et vérifiez que les éléments suivants s'y trouvent :

- une base,
- un combiné.
- une trappe batterie,
- un bloc secteur équipé,
- un cordon de raccordement au réseau téléphonique,
- trois batteries rechargeables (type NiMH 1.2 V 600 mAh),
- ce livret utilisateur.

Dans le cas où vous auriez acheté un pack DUO, vous trouverez en supplément :

- un deuxième combiné
- un chargeur de bureau équipé de son bloc d'alimentation.
- une trappe batterie,
- trois batteries rechargeables (type NiMH 1.2 V 600 mAh).

#### **Votre base**

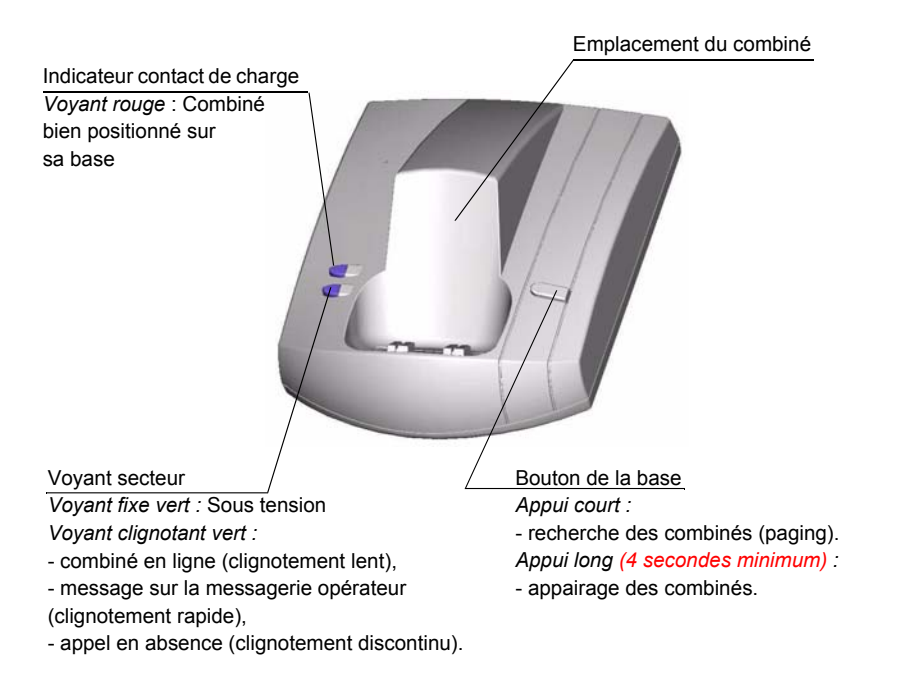

#### **Votre combiné**

De conception ergonomique, vous apprécierez son maintien et sa qualité lors de vos conversations avec vos correspondants.

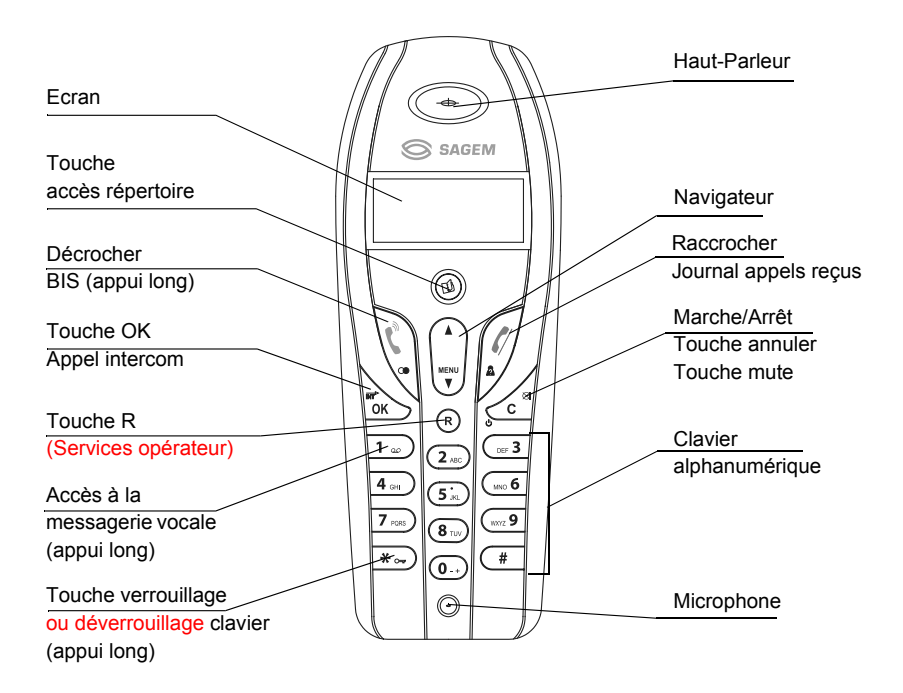

**Navigateur et touches de navigation :** éléments de sélection rapide.

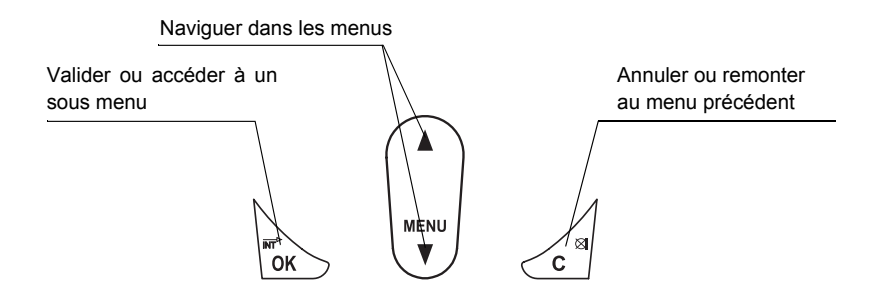

#### **L'écran** : interface visuelle de votre combiné en mode veille

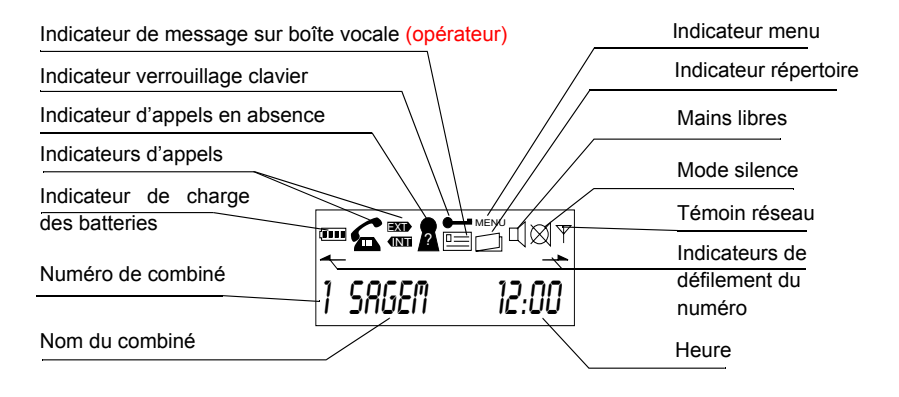

#### **Raccordement de la base**

*Avant d'effectuer les connexions, veuillez consulter les consignes de sécurité placées au début du présent livret d'utilisation.*

Sur la partie inférieure de la base, encliquetez la prise téléphonique dans son logement (comme indiqué sur l'illustration) et reliez l'autre extrémité du cordon à la prise téléphonique murale.

Raccordez l'extrémité du cordon du bloc secteur à l'arrière de la base et le bloc secteur à la prise secteur. Un bip est émis et le voyant de présence secteur situé sur la base devient vert.

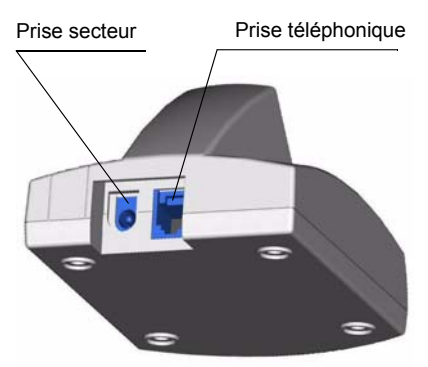

#### **Mise en service du combiné**

Insérez les batteries une à une en respectant la polarité de celles-ci comme indiqué sur l'étiquette présente dans le combiné. Replacez la trappe sur le combiné en poussant vers le haut jusqu'à sa complète fermeture.

Retirez le film de protection de l'écran, placez le combiné sur la base pour effectuer une charge complète des batteries.

L'icône de charge est activée sur l'écran, elle vous signale l'état de la charge. Quand l'icône est pleine (4 barres), vos batteries sont chargées.

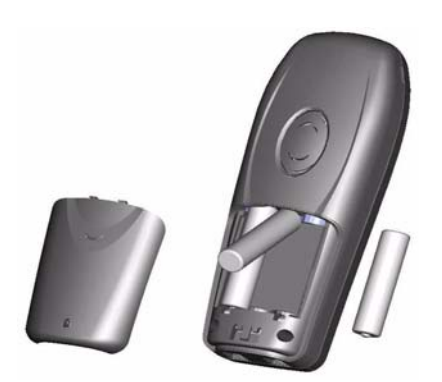

*Utilisez uniquement les batteries rechargeables homologuées. A la première utilisation pour garantir une charge optimale, laissez le combiné sur la base pendant au moins 6 heures. Pendant la charge, les batteries peuvent s'échauffer. Cet état est tout à fait normal et sans danger.*

Ne jamais mettre le combiné sans ses batteries sur la base, lorsque celle*ci est sous tension.* 

#### **Arrêt et mise en marche du combiné**

Pour arrêter le combiné appuyez longuement sur la touche **C**. Votre combiné est à présent éteint.

Pour mettre en marche votre combiné appuyez longuement sur la touche **C**. Des informations s'affichent à l'écran, l'icône témoin de la charge des batteries, le numéro du combiné (1 ou 2), le nom du combiné, l'heure et l'indicateur de réseau.

*Ne laissez pas le combiné éteint avec ses batteries insérées plus de quelques jours pour éviter de les endommager.*

#### **Remplacement des batteries**

Appuyez longuement sur la touche **C** pour arrêter le combiné. Retournez-le pour rendre la trappe des batteries accessible.

Prenez le combiné, clavier contre la paume et exercez une pression vers le bas sur le trappe batterie.

Retirez les anciennes batteries, insérez les batteries neuves une à une en respectant la polarité de celles-ci comme indiqué sur l'étiquette présente dans le combiné.

Replacez la trappe sur le combiné en poussant vers le haut jusqu'à sa complète fermeture.

Les batteries usagées doivent être mises au rebut, conformément aux instructions de recyclage du chapitre Environnement de ce livret.

*Dans le cas où vos batteries sont complètement déchargées, l'affichage du combiné peut mettre plusieurs minutes à réapparaître.*

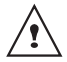

*Pour ne pas risquer d'endommager votre combiné, utilisez uniquement des batteries du type NiMH 1.2 V 600 mAh rechargeables homologuées de format AAA, n'utilisez jamais de piles non rechargeables.*

## **PREMIÈRE UTILISATION**

#### **Effectuer un Appel**

#### **Par numérotation directe**

Composez le numéro de votre correspondant à l'aide du clavier.

En cas d'erreur de saisie du numéro, appuyez sur la touche **C** pour effacer le chiffre erroné. Appuyez sur la touche verte de votre combiné pour appeler.

Pour entrer une pause pendant la numérotation, appuyez sur la touche jusqu'à l'apparition de la lettre P.

> *Vous pouvez également effectuer un appel de la façon suivante :*

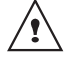

*- Appuyez sur la touche verte pour prendre la ligne.* 

*- Composez le numéro de votre correspondant.* 

#### **Par la touche BIS**

Appuyez sur la touche verte  $\ell$  et maintenezla enfoncée jusqu'à l'apparition du dernier numéro composé. Appuyez sur les touches  $\rightarrow$ ,  $\rightarrow$  du navigateur pour faire défiler les derniers numéros appelés. Appuyez sur la touche verte  $\mathbf{t}^*$ .

#### **A partir du répertoire**

Appuyez sur la touche  $(\mathbb{D})$ , la liste apparaît. Sélectionnez le correspondant avec les touches  $\triangle$  ou  $\blacktriangleright$ . Appuyez sur la touche verte  $\mathbf{r}$ .

#### **Recevoir un appel**

*Lors de la réception d'un appel, votre téléphone sonne. Si vous êtes abonné au service «Présentation du numéro» ou «Présentation du nom» et que votre correspondant n'est pas en mode anonyme, ses coordonnées s'affichent à l'écran. Dans le cas contraire l'écran affiche «PRIVE».*

*Par défaut la fonction décroché auto est activée, la prise de ligne se fait donc directement lorsque vous prenez le combiné de la base.*

Si la fonction décroché auto est désactivée, la prise de ligne se fait de la façon suivante : décrocher en appuyant sur la touche verte  $\mathbf{t}^*$ .

En fin de conversation avec votre correspondant, appuyez sur la touche rouge  $\mathscr{O}$ .

## **En cours d'appel**

Pendant la communication, vous avez accès aux fonctions suivantes :

- augmenter le volume du haut-parleur.
- activer la fonction mains libres
- activer le mode secret,
- transférer l'appel en cours vers un autre combiné inscrit sur la même base.

#### **Volume d'écoute**

*En cours de communication, vous pouvez augmenter ou diminuer le volume d'écoute du combiné en appuyant sur les touches ,*

 *du navigateur.*

#### **Mains libres**

En cours de conversation avec votre correspondant, vous pouvez activer ou désactiver le haut-parleur du combiné. Appuyez sur la touche verte  $\mathbf{r}^*$ .

L'icône d apparaît.

*En cours de communication, vous pouvez augmenter ou diminuer le volume d'écoute du combiné en appuyant sur les touches , du navigateur.*

#### **Mode secret**

*En cours de conversation, vous pouvez passer en mode secret, le micro de votre combiné sera coupé, votre interlocuteur ne vous entendra plus.*

Pour activer le mode secret :

En cours de conversation, appuyez sur la touche **C**.

L'icône  $\oslash$  apparaît à l'écran.

Pour désactiver le mode secret : Appuyez de nouveau sur la touche **C**. L'icône

 $\otimes$  disparaît.

Votre correspondant vous entend de nouveau.

#### **Transfert**

*Cette fonction est accessible dès que votre installation comprend deux combinés inscrits sur la même base. En cours de communication, vous pouvez transférer l'appel en cours vers un autre combiné.*

En cours de communication, appuyez sur la touche **OK**.

Saisissez le numéro du combiné «1» ou «2» à appeler.

Le combiné appelé sonne. Au décroché du combiné, transférez l'appel en appuyant sur la touche rouge  $\mathscr{U}$ .

Pour reprendre l'appel avant le décroché du combiné appelé, appuyez sur la touche **OK**.

#### **Terminer un appel**

En fin de conversation avec votre correspondant, appuyez sur la touche rouge  $\mathcal{C}$ .

#### **Intercommunication entre deux combinés**

*Cette fonction est accessible dès que votre installation comprend deux combinés inscrits sur la même base et qu'ils sont tous les deux à portée de celle-ci*.

Pour appeler un autre combiné :

Appuyez sur la touche **OK**, Saisissez le numéro du combiné «1» ou «2» à appeler.

Le combiné appelé sonne. Appuyez sur la touche verte *v* pour prendre l'appel avec le second combiné.

Pour sortir du menu, appuyez sur la touche rouge  $\mathscr{L}$ .

#### **Verrouiller / déverrouiller le clavier**

Pour verrouiller / déverrouiller le clavier

appuyez longuement sur la touche  $\sqrt{2\pi}$ depuis l'écran de veille.

L'icône  $\longrightarrow$  apparaît à l'écran.

*Lorsque le clavier est bloqué, vous ne pouvez plus composer de numéro.*

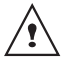

*Pour composer un appel d'urgence (par exemple le 112), vous devez auparavant déverrouiller le clavier.*

#### **Journal**

*Ce menu vous permet de consulter les listes des appels reçus et émis.*

#### **Consulter les appels émis**

Depuis l'écran de veille, appuyez et maintenez la touche verte  $\mathbf{r}$  jusqu'à l'apparition du dernier numéro composé.

Vous pouvez consulter les 10 derniers appels émis en appuyant sur la touche  $\blacktriangleright$ .

Vous pouvez rappeler l'un des derniers numéros composés. Sélectionnez le numéro et appuyez sur la touche  $\mathbf{t}^*$ .

#### **Consulter les appels reçus**

Depuis l'écran de veille, appuyez sur la touche rouge / jusqu'à l'apparition du dernier appel reçu.

Vous pouvez consulter les 24 derniers appels émis en appuyant sur la touche  $\blacktriangleright$ .

#### **Appeler la messagerie vocale**

*Cette fonction vous permet de recevoir des appels en votre absence sur une messagerie vocale du réseau téléphonique commuté.*

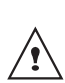

*Au préalable, prenez contact avec votre opérateur, il vous donnera toutes les indications utiles sur le fonctionnement de la messagerie vocale.*

*Pour vous signaler l'arrivée d'un nouveau message:*

- *sur la base, le voyant vert clignote*
- *sur le combiné, l'icône message apparaît.*

Vous pouvez appeler votre messagerie vocale de deux façons :

- Soit en composant directement le numéro de messagerie comme pour émettre un appel.
- Soit par un appui long sur la touche  $\boxed{1\degree}$ . Cette méthode est possible si le numéro de messagerie est programmé au préalable.

*Le numéro peut-être modifié, pour cela reportez-vous au paragaphe*  **Modifier le numéro de Messagerie**

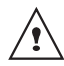

*Après consultation des messages sur la boîte vocale, les témoins de présence des messages sont effacés par l'opérateur. Il est possible que vous entendiez alors une courte sonnerie.*

## **Rechercher un combiné**

Cette fonction est très utile. Si vous ne savez plus où est votre combiné elle permet de le

faire sonner afin de le localiser (même si le combiné est en mode veille) en appuyant sur la touche de votre base D20T. Si plusieurs combinés sont inscrits sur la base, ils sonneront tous.

Vous pouvez arrêter la sonnerie en appuyant sur une touche du clavier ou en appuyant de

nouveau sur la touche  $\sqrt{a}$  de la base.

Vous pouvez naviguer dans les menus en utilisant les touches  $\blacktriangle$  et  $\blacktriangledown$ . Pour rentrer dans un menu inférieur, appuyez sur la touche **OK**, pour revenir dans un menu supérieur, appuyez sur la touche **C**.

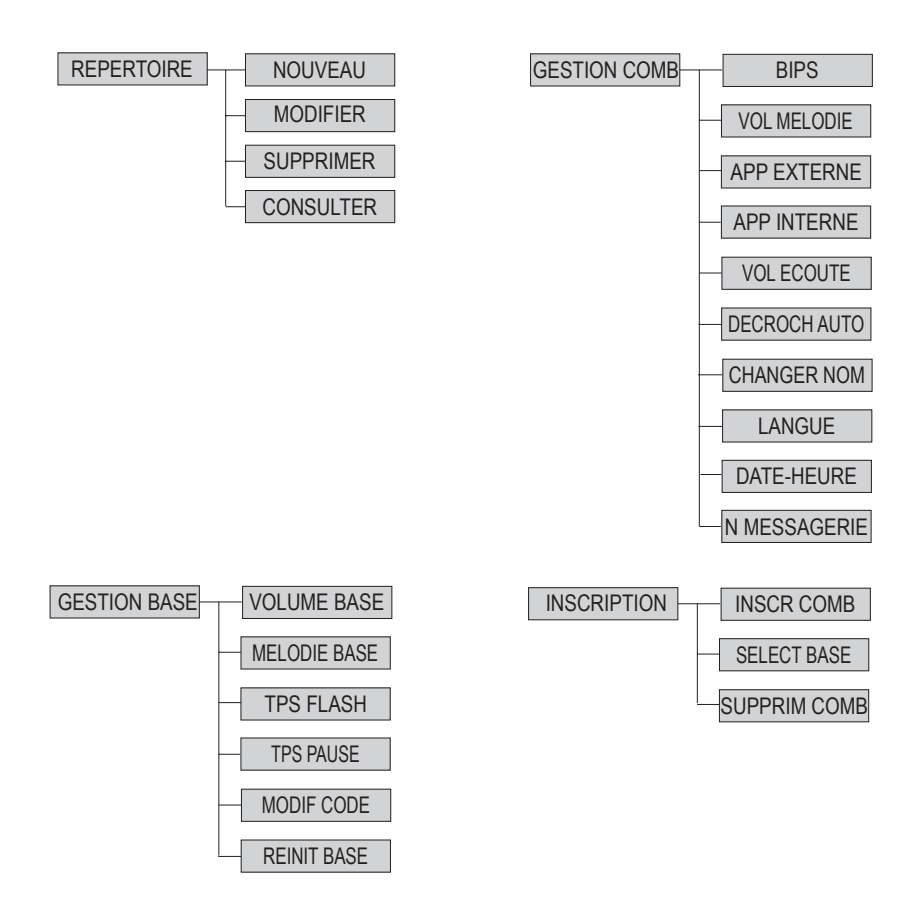

## **VOTRE RÉPERTOIRE**

*Vous pouvez enregistrer 25 fiches dans votre répertoire téléphonique.*

*Chaque fiche pourra contenir le nom de votre correspondant sur 12 caractères (espace inclus), son numéro téléphonique sur 25 chiffres.*

## **Consulter le répertoire**

Depuis le navigateur  $\left| \begin{array}{c} \cdot \\ \cdot \end{array} \right|$ , appuyez sur  $\triangle$  ou

 jusqu'à l'affichage de l'écran REPERTOIRE, appuyez sur la touche **OK** pour valider.

Sélectionnez **CONSULTER** avec les touches ou . Appuyez sur la touche **OK**.

La liste de votre répertoire apparaît classée par ordre alphabétique.

Sélectionnez la fiche que vous voulez consulter avec les touches  $\triangle$  ou  $\blacktriangleright$ . Une fois sélectionnée, confirmez par **OK**.

> *Vous pouvez également consulter directement le répertoire à l'aide de*

*la touche . Dans ce cas vous* 

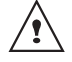

*pouvez accéder à la fiche en appuyant sur la touche correspondant à la première lettre du nom.*

Quand le nom est affiché à l'écran, vous pouvez appeller directement le numéro correspondant à la fiche en appuyant sur la touche verte  $\mathbf t$ .

Pour sortir du menu, appuyez sur la touche rouge  $\mathscr{O}$ .

#### **Créer une fiche**

Depuis le navigateur  $\left[\begin{array}{c} 0 \\ 0 \end{array}\right]$ , appuyez sur  $\triangle$  ou jusqu'à l'affichage de l'écran REPERTOIRE, appuyez sur la touche **OK** pour valider.

Sélectionnez **NOUVEAU** avec les touches ou . Appuyez sur la touche **OK**.

L'écran de saisie du nom apparaît.

A l'aide des touches du clavier, entrez le nom de votre correspondant par appuis successifs sur les touches correspondantes (voir le tableau suivant).

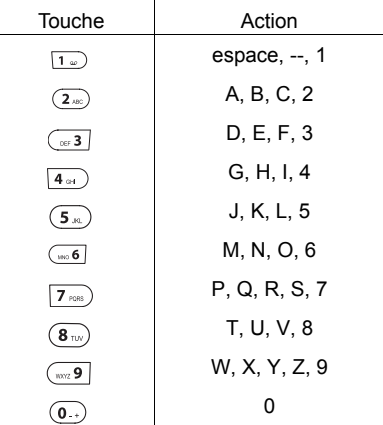

Pour rentrer un texte appuyez successivement sur la touche voulue jusqu'à l'affichage de la lettre à l'écran.

En cas d'erreur, appuyez sur la touche **C** pour effacer lettre à lettre. En fin de saisie, appuyez sur la touche **OK**.

L'écran de saisie du numéro apparaît.

A l'aide des touches du clavier entrez le numéro de votre correspondant.

Vous pouvez rentrer une pause, pour cela appuyez longuement sur la touche  $\blacktriangle$ .

En cas d'erreur, appuyez sur la touche **C** pour effacer le dernier chiffre.

En fin de saisie, appuyez sur la touche **OK**.

*La nouvelle fiche est créée. Elle figure dans la liste du répertoire.*

#### **Modifier une fiche**

Depuis le navigateur  $\begin{bmatrix} 1 \\ 1 \end{bmatrix}$ , appuyez sur  $\triangle$  ou

 jusqu'à l'affichage de l'écran REPERTOIRE, appuyez sur la touche **OK** pour valider.

Sélectionnez **MODIFIER** avec les touches ou  $\blacktriangleright$ , appuyez sur la touche OK.

Sélectionnez la fiche à modifier avec les touches  $\triangle$  ou  $\triangleright$  et appuyez sur la touche **OK**.

Vous entrez dans l'écran de saisie du nom. Le curseur est positionné en fin de nom.

- Les informations sont exactes, appuyez sur la touche **OK**.
- Pour corriger le nom, appuyez sur la touche **C** pour effacer des caractères. Entrez votre correction à l'aide des touches du clavier par appuis successifs sur les touches correspondantes.

En fin de correction, appuyez sur la touche **OK**.

Vous entrez dans l'écran de saisie du numéro. Le curseur est positionné en fin de numéro.

- Les informations sont exactes, appuyez sur la touche **OK**.
- Pour corriger le numéro, appuyez sur la touche **C** pour effacer les chiffres. Entrez le nouveau numéro et appuyez sur la touche **OK**.

Pour sortir du menu, appuyez sur la touche rouge  $\mathscr{O}$ .

#### **Effacer une fiche**

Depuis le navigateur  $\begin{bmatrix} 1 \\ -1 \end{bmatrix}$ , appuyez sur  $\blacktriangle$  ou

v jusqu'à l'affichage de l'écran REPERTOIRE, appuyez sur la touche **OK** pour valider.

Sélectionnez **EFFACER** avec les touches ou , appuyez sur la touche **OK**.

Sélectionnez la fiche à modifier en utilisant  $\text{les}$  touches  $\text{A}$  ou  $\text{B}$ . Une fois sélectionnée, appuyez sur la touche **OK**.

Un écran de confirmation vous demande de valider la suppression de la fiche.

- Pour ne pas effacer la fiche, appuyez sur la touche **C**.
- Pour effacer la fiche, appuyez sur la touche **OK**. La fiche est supprimée du répertoire.

Pour sortir du menu, appuyez sur la touche rouge  $\mathscr{O}$ .

## **JOURNAL**

*Ce menu vous permet de consulter les listes des appels reçus et émis.*

#### **Consulter les appels émis**

Depuis l'écran de veille, appuyez et maintenez la touche verte *v* jusqu'à l'apparition du dernier numéro composé.

Vous pouvez consulter les 10 derniers appels émis en appuyant sur la touche  $\blacktriangleright$ .

Vous pouvez rappeler l'un des derniers numéros composés. Sélectionnez le numéro et appuyez sur la touche verte  $\mathbf{r}$ .

#### **Consulter les appels reçus**

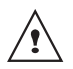

La fonction «Présentation du numéro» ou «Présentation du nom» doit être active pour réaliser cette opération, contactez votre opérateur pour connaître les services proposés.

Depuis l'écran de veille, appuyez sur la touche rouge / jusqu'à l'apparition du dernier appel reçu.

Vous pouvez consulter les 24 derniers appels reçus en appuyant sur la touche  $\blacktriangledown$ .

L'écran de présentation du dernier appel reçu apparaît.

Cet écran présente les informations suivantes :

- le nom de votre correspondant (si le contact est dans le répertoire ou si vous disposez du service présentation du nom), ou
- son numéro de téléphone.

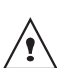

Le chiffre situé en fin de ligne. indique le nombre de fois que le numéro inscrit vous a appelé.

Appuyez sur la touche **OK** pour faire apparaître la date et l'heure de réception de l'appel.

Pour consulter les appels précédents, utilisez les touches  $\triangle$  ou  $\blacktriangleright$ . Les appels sont classés par ordre chronologique, du plus récent au plus ancien.

Pour sortir du menu, appuyez sur la touche rouge  $\mathscr{O}$ .

#### **Ajouter un contact au répertoire depuis la liste des appels reçus**

Accédez à la liste des appels reçus en appuyant sur la touche rouge  $\mathcal{L}$ .

Sélectionnez avec les touches  $\bullet$  ou A le numéro que vous souhaitez ajouter au répertoire. Appuyez sur la touche **OK**.

La date et l'heure de réception de l'appel s'affichent, appuyez sur la touche **OK**.

NOUVEAU apparaît à l'écran, appuyez sur la touche **OK**.

L'écran de saisie du nom apparaît. Selon votre opérateur et abonnement, le nom transmis par le réseau peut apparaître .

Vous pouvez le modifier en appuyant **C**. Saisissez alors le nom de votre correspondant avec le clavier et appuyez sur la touche **OK**.

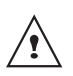

Si un numéro apparaît sous l'affichage PRIVE ou s'il est déjà présent dans votre répertoire, vous ne pourrez que supprimer ce numéro du journal.

#### **Supprimer un numéro du journal des appels reçus**

Accédez à la liste des appels reçus en appuyant sur la touche rouge  $\mathcal{L}$ .

Sélectionnez avec les touches  $\bullet$  ou  $\bullet$  le numéro que vous souhaitez supprimer, appuyez sur la touche **OK**.

La date et l'heure de réception de l'appel s'affichent, appuyez sur la touche **OK**.

Sélectionnez avec les touches  $\rightarrow$  ou  $\rightarrow$ SUPPRIMER ?, appuyez sur la touche **OK**.

CONFIRMER ? apparaît à l'écran, appuyez sur la touche **OK** pour valider.

#### **Consulter un appel en absence**

Si pendant votre absence un ou plusieurs

appels sont survenus, une icône  $\blacksquare$  apparaît et le voyant vert de la base clignote en discontinu.

Elle vous informe qu'un appel a été reçu pendant votre absence.

Pour consulter les appels en absence reportez-vous au paragaphe Consulter les appels reçus, page 14.

## **GESTION DU COMBINÉ**

#### **Activer ou désactiver les bips**

Depuis le navigateur  $\left(\frac{1}{2}\right)$ , appuyez sur  $\triangle$  ou

 jusqu'à l'affichage de l'écran **GESTION COMB**, appuyez sur la touche **OK** pour valider.

Sélectionnez **BIPS** avec les touches ▲ ou , appuyez sur la touche **OK**.

Sélectionnez le type de bip avec les touches  $\blacktriangle$ or . Appuyez sur la touche **OK**.

**CLAVIER**: à chaque appui sur une touche un bip est émis.

**BATTERIE**: émission de bips quand la batterie est trop faible.

**HORS PORTEE**: le combiné émets des bips lorsque la base est hors portée.

Un écran d'information affiche l'état d'activité du bip sélectionné (actif ou inactif).

- Pour changer l'état, appuyez les touches  $\triangle$  ou  $\blacktriangleright$ , appuyez sur la touche **OK**.
- Pour conserver l'état, appuyez sur la touche **C**.

Pour sortir du menu, appuyez sur la touche rouge  $\mathscr{O}$ .

#### **Modifier le volume par défaut de la sonnerie du combiné**

Depuis le navigateur  $\left| \begin{array}{c} \cdot \\ \cdot \end{array} \right|$ , appuyez sur  $\triangle$  ou

 jusqu'à l'affichage de l'écran **GESTION COMB**, appuyez sur la touche **OK** pour valider.

Sélectionnez **VOL MELODIE** avec les touches  $\triangle$  ou  $\blacktriangledown$ . appuyez sur la touche **OK**.

7 choix sont disponibles successivement :

- **VOL OFF** : pas de sonnerie,
- **VOLUME** : de 1 à 5,
- **CRESCENDO** : le volume augmente après chaque reprise de sonnerie.

Appuyez sur  $\triangle$  ou  $\blacktriangleright$  pour augmenter ou diminuer le volume par défaut. Une fois le volume réglé, appuyez sur la touche **OK**.

Pour sortir du menu, appuyez sur la touche rouge  $\mathscr{O}$ .

## **Modifier la sonnerie du combiné**

*Le menu permet d'associer une sonnerie à la réception des externes ou des appels internes (entre combinés).*

Depuis le navigateur  $\begin{bmatrix} 1 \\ 2 \end{bmatrix}$ , appuyez sur  $\triangle$  ou jusqu'à l'affichage de l'écran **GESTION COMB**, appuyez sur la touche **OK** pour valider.

Sélectionnez **APP EXTERNE ou APP INTERNE** avec les touches  $\rightarrow$  ou  $\rightarrow$ , appuyez sur la touche **OK**.

Sélectionnez la sonnerie désirée avec les touches ▲ ou ▼. Appuyez sur la touche OK.

Pour sortir du menu, appuyez sur la touche rouge  $\mathscr{O}$ .

## **Régler le volume d'écoute**

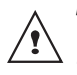

*En cours de communication, vous pouvez augmenter ou diminuer le volume d'écoute du combiné en appuyant sur les touches* ▲, ▼ *du navigateur.*

Depuis le navigateur  $\begin{pmatrix} 1 \\ 1 \end{pmatrix}$ , appuyez sur  $\triangle$  ou

 jusqu'à l'affichage de l'écran **GESTION COMB**, appuyez sur la touche **OK** pour valider.

Sélectionnez **VOL ECOUTE** avec les touches  $\triangle$  ou  $\triangle$ , appuyez sur la touche **OK**.

Appuyez sur  $\triangle$  ou  $\blacktriangleright$  pour augmenter ou diminuer le volume par défaut. Une fois le volume réglé, appuyez sur la touche **OK**.

Pour sortir du menu, appuyez sur la touche rouge  $\mathscr{O}$ .

#### **Décrocher automatiquement**

*Le décroché automatique permet, lorsqu'il est actif, de décrocher automatiquement dès que vous ôtez le combiné de sa base.* 

Depuis le navigateur  $\left| \cdot \right|$ , appuyez sur  $\triangle$  ou

 jusqu'à l'affichage de l'écran **GESTION COMB**, appuyez sur la touche **OK** pour valider.

Sélectionnez **DECROCH AUTO** avec les touches  $\triangle$  ou  $\blacktriangledown$ , appuyez sur la touche **OK**.

Un écran vous présente l'état en cours (ACTIF ou INACTIF).

- Pour changer l'état, appuyez sur  $\triangle$  ou . Appuyez sur la touche **OK**.
- Pour conserver l'état, appuyez sur la touche **C**.

Pour sortir du menu, appuyez sur la touche rouge  $\mathscr{L}$ .

## **Renommer le combiné**

Depuis le navigateur  $\left| \dot{w} \right|$ , appuyez sur  $\triangle$  ou

 jusqu'à l'affichage de l'écran **GESTION COMB**, appuyez sur la touche **OK** pour valider.

Sélectionnez **CHANGER NOM** avec les touches  $\triangle$  ou  $\blacktriangleright$ , appuyez sur la touche OK.

Le nom en cours s'affiche. Effacer le nom actuel en utilisant la touche **C** puis saisissez le nouveau nom à l'aide du clavier. Appuyez sur la touche **OK**.

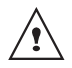

*Le nom peut avoir jusqu'à 5 caractères.*

Pour sortir du menu, appuyez sur la touche rouge  $\mathscr{O}$ .

## **Modifier la langue**

*Cette fonction vous permet de changer la langue avec laquelle vous seront présentés les écrans.*

Depuis le navigateur  $\left| \cdot \right|$ , appuyez sur  $\triangle$  ou jusqu'à l'affichage de l'écran **GESTION COMB**, appuyez sur la touche **OK** pour valider.

Sélectionnez **LANGUE** avec les touches ▲ ou , appuyez sur la touche **OK**.

Un écran d'information présente la langue actuellement utilisée.

- Pour modifier le réglage, appuyez sur ou ▼ pour choisir la langue. Appuyez sur la touche **OK**.
- Pour conserver, appuyez sur la touche rouge  $\mathscr{O}$ .

Pour sortir du menu, appuyez sur la touche rouge  $\mathscr{O}$ .

## **Modifier la date et l'heure**

Depuis le navigateur  $\left| \_\right|$ , appuyez sur  $\triangle$  ou

 jusqu'à l'affichage de l'écran **GESTION COMB**, appuyez sur la touche **OK** pour valider.

Sélectionnez **DATE-HEURE** avec les touches  $\triangle$  ou  $\blacktriangleright$ , appuyez sur la touche **OK**.

Saisissez la nouvelle date au format JJ/MM puis l'heure au format HH/MM, appuyez sur la touche **OK**.

Pour sortir du menu, appuyez sur la touche rouge  $\mathscr{O}$ .

## **Modifier le numéro de Messagerie**

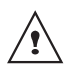

*Au préalable, prenez contact avec votre opérateur, il vous donnera toutes les indications utiles sur le fonctionnement de la messagerie vocale.*

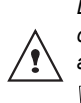

*Depuis l'écran de veille, pour consulter votre messagerie vocale appuyez longuement sur la touche*   $\sqrt{1-x}$ 

Un numéro messagerie vocale est réglé en usine par défaut. Pour modifier ce numéro procéder comme suit :

Depuis le navigateur  $\begin{bmatrix} 1 \\ 1 \end{bmatrix}$ , appuyez sur  $\triangleq$  ou

 jusqu'à l'affichage de l'écran **GESTION COMB**, appuyez sur la touche **OK** pour valider.

Sélectionnez **N MESSAGERIE** avec les touches  $\triangle$  ou  $\triangle$ , appuyez sur la touche OK.

Le numéro pré-enregistré apparaît à l'écran,

- Le numéro est exact, appuyez sur la touche **OK**.
- Pour modifier le numéro, appuyez sur la touche **C**. Saisissez le nouveau numéro. Appuyez sur la touche **OK**.

Pour sortir du menu, appuyez sur la touche rouge  $\mathscr{O}$ .

#### **GESTION DE LA BASE**

#### **Modifier le volume par défaut de la base**

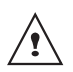

#### *La base est équipée d'un buzzer permettant d'émettre les tonalités à la réception d'un appel.*

Depuis le navigateur  $\begin{bmatrix} 1 \\ 2 \end{bmatrix}$ , appuyez sur  $\triangle$  ou

 jusqu'à l'affichage de l'écran **GESTION BASE**, appuyez sur la touche **OK** pour valider.

Sélectionnez **VOLUME BASE** avec les touches  $\triangle$  ou  $\triangle$ , appuyez sur la touche **OK**.

Appuyez sur  $\triangle$  ou  $\blacktriangleright$  pour augmenter ou diminuer le volume par défaut. Une fois le volume réglé, appuyez sur la touche **OK**.

Pour sortir du menu, appuyez sur la touche rouge  $\mathscr{O}$ .

#### **Modifier la mélodie de la base**

*Ce menu permet d'associer une sonnerie à la réception des appels ou aux appels entre combinés.*

Depuis le navigateur  $\left| \frac{1}{n} \right|$ , appuyez sur  $\triangle$  ou

 jusqu'à l'affichage de l'écran **GESTION BASE**, appuyez sur la touche **OK** pour valider.

Sélectionnez **MELODIE BASE** avec les touches  $\triangle$  ou  $\blacktriangleright$ , appuyez sur la touche **OK**.

Sélectionnez la sonnerie désirée avec les touches ▲ ou ▼. Appuyez sur la touche OK.

Pour sortir du menu, appuyez sur la touche rouge  $\mathscr{O}$ .

## **Modifier la durée de flash (touche R)**

*Si vous connectez votre téléphone derrière un autocommutateur privé ou dans un pays étranger, vous pouvez être amené à modifier la durée du flash pour vous permettre d'utiliser votre téléphone correctement. Contactez votre opérateur pour qu'il vous fournisse la durée appropriée et procédez au nouveau réglage. Cinq durées préprogrammées sont proposées dans la liste, la correspondance entre les numéros de la liste et les durées est définie dans le tableau suivant :*

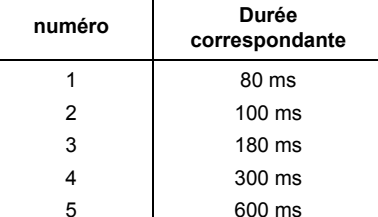

Depuis le navigateur  $\begin{pmatrix} 1 \\ 1 \end{pmatrix}$ , appuyez sur  $\triangle$  ou

 jusqu'à l'affichage de l'écran **GESTION BASE**, appuyez sur la touche **OK** pour valider.

Sélectionnez **TPS FLASH** avec les touches  $\triangle$  ou  $\blacktriangleright$  appuyez sur la touche **OK**.

Un écran d'information vous présente le temps de flashing en cours.

• Pour conserver le temps, appuyez sur la touche **C**.

• Pour le modifier, sélectionnez le nouveau temps de flashing avec les touches  $\triangle$  ou . Appuyez sur la touche **OK**.

Pour sortir du menu, appuyez sur la touche rouge  $\mathscr{L}$ .

## **Modifier la durée de la pause**

*Si vous connectez votre téléphone derrière un autocommutateur privé, vous pouvez être amené à modifier la durée de la pause pour vous permettre d'utiliser votre téléphone correctement.*

*Quatre durées pré-programmées sont proposées dans la liste, la correspondance entre les numéros de la liste et les durées est définie dans le tableau suivant :*

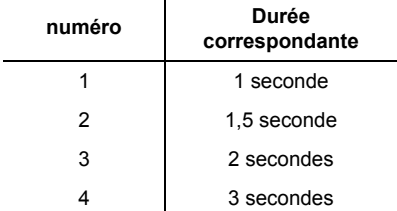

Depuis le navigateur  $\begin{pmatrix} 1 \\ 1 \end{pmatrix}$ , appuyez sur  $\triangle$  ou

 jusqu'à l'affichage de l'écran **GESTION BASE**, appuyez sur la touche **OK** pour valider.

Sélectionnez **TPS PAUSE** avec les touches  $\triangle$  ou  $\blacktriangleright$ , appuyez sur la touche **OK**.

Un écran d'information vous présente la durée de pause en cours.

- Pour conserver le temps, appuyez sur la touche **C**.
- Pour le modifier, sélectionnez le nouveau temps de flashing avec les touches  $\triangle$  ou . Appuyez la touche **OK**.

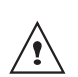

*Pour entrer une pause pendant la numérotation, appuyez sur la touche*  ▲ *jusqu'à l'apparition de la lettre P.* 

Pour sortir du menu, appuyez sur la touche rouge  $\mathscr{O}$ 

## **Modifier le code de la base**

*Le code base (0000 par défaut) est nécessaire pour accéder à certaines fonctions de sécurité. Celui-ci doit comporter 4 chiffres minimum et 8 maximum.*

> *Modifiez le code de la base que si vous souhaitez intervenir sur les fonctions suivantes :*

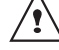

- *modifier le code de la base, - réinitialiser la base,*
- *inscrire un nouveau combiné,*
- *supprimer un combiné.*

Depuis le navigateur  $\begin{bmatrix} 1 \\ 1 \end{bmatrix}$ , appuyez sur  $\triangle$  ou

 jusqu'à l'affichage de l'écran **GESTION BASE**, appuyez sur la touche **OK** pour valider.

Sélectionnez **MODIF CODE** avec les touches  $\triangle$  ou  $\blacktriangledown$ , appuyez sur la touche OK.

Saisissez l'ancien code base à l'aide du clavier, appuyez sur la touche **OK**.

Saisissez le nouveau code base à l'aide du clavier, appuyez sur la touche **OK**.

Confirmez en ressaisissant le nouveau code base, appuyez sur la touche **OK**. Pour sortir du menu, appuyez sur la touche rouge  $\mathscr{O}$ .

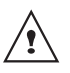

*Notez soigneusement votre nouveau code de la base au dos de la couverture, vous en aurez besoin pour modifier certains paramètres.*

#### **Réinitialiser la base**

*Lorsque vous réinitialisez votre base, tous les paramètres de la base retrouvent leurs valeurs initiales (sortie d'usine).* 

Depuis le navigateur  $\left(\frac{1}{2}\right)$ , appuyez sur  $\triangle$  ou

 jusqu'à l'affichage de l'écran **GESTION BASE**, appuyez sur la touche **OK** pour valider.

Sélectionnez **REINIT BASE** avec les touches  $\triangle$  ou  $\triangle$ , appuyez sur la touche **OK**.

Saisissez le code de la base. Appuyez sur la touche **OK**.

Pour sortir du menu, appuyez sur la touche rouge  $\mathscr{O}$ .

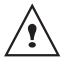

*Lorsque la base est réinitialisée, le code de la base redevient 0000.*

#### **INSCRIPTION**

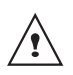

*Deux combinés de type SAGEM D20 peuvent être inscrits sur une même base.*

*Un même combiné peut-être inscrit sur quatre bases.*

#### **Inscrire un second combiné sur la base**

*Pour inscrire un second combiné sur une base il faut :*

- *mettre le combiné en mode inscription,*
- *mettre la base en mode appairage.*

*Ensuite, l'appairage (reconnaissance mutuelle de base et du nouveau combiné) se fera automatiquement (l'inscription peut durer plusieurs secondes).*

#### Prenez le combiné à inscrire :

Depuis le navigateur  $\left| \cdot \right|$ , appuyez sur  $\triangle$  ou

 jusqu'à l'affichage de l'écran **INSCRIPTION**, appuyez sur la touche **OK** pour valider.

Sélectionnez **INSCR COMB** avec les touches  $\triangle$  ou  $\blacktriangledown$ , appuyez sur la touche **OK**.

Sélectionnez le numéro de la base en appuyant longuement sur la touche correspondante (1, 2, 3 ou 4).

Saisissez le code base sur laquelle le combiné doit être inscrit à l'aide du clavier, appuyez sur la touche **OK**.

Le combiné passe en mode inscription.

#### Sur la base:

Mettez en mode appairage la base sur laquelle vous souhaitez relier le combiné en appuyant pendant plusieurs secondes sur le bouton de la base.

Le voyant vert clignote rapidement. la base est en mode appairage pendant 3 minutes.

Le nouveau combiné et la base se recherchent mutuellement. L'appairage peut prendre plusieurs secondes.

Une fois le combiné inscrit, il sort automatiquement du mode appairage. Un bip est émis et le numéro d'enregistrement s'affiche.

Appuyez sur la touche rouge  $\mathbb Z$  pour revenir à l'écran de veille.

Le voyant vert de la base continue à clignoter jusqu'à l'expiration des 3 minutes.

#### **Modifier la priorité de la base**

*Cette fonction vous permet d'indiquer sur quelle base votre combiné réalisera les appels en priorité (si votre combiné est appairé sur plusieurs bases).*

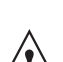

*Vous ne pouvez pas sélectionner la préférence d'une base si le combiné n'est pas enregistré sur celle-ci.*

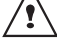

*Le symbôle*  $\Box$  *en face du numéro de la base, vous précise quelle base est sélectionnable.*

Depuis le navigateur  $\left[\begin{array}{c} 0 \\ 0 \end{array}\right]$ , appuyez sur  $\triangle$  ou

 jusqu'à l'affichage de l'écran **INSCRIPTION**, appuyez sur la touche **OK** pour valider.

Sélectionnez **SELECT BASE** avec les touches  $\triangle$  ou  $\blacktriangleright$  appuyez sur la touche **OK**.

Sélectionnez la base prioritaire (marquée d'une icône  $\bigcap$  ) avec les touches  $\blacktriangle$  ou  $\blacktriangledown$ . appuyez sur la touche **OK**.

Pour sortir du menu, appuyez sur la touche rouge  $\mathscr{L}$ .

## **Supprimer l'inscription d'un combiné**

*Cette fonction vous permet de supprimer un combiné de votre base. Ceci peut être nécessaire si vous avez perdu un combiné ou si vous avez déjà inscrit 2 combinés sur la base.*

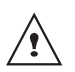

*Pour supprimer le combiné 1 de la base, vous devez effectuer la procédure ci-dessous sur le combiné 2 et inversement pour supprimer le combiné 2.*

Depuis le navigateur  $\left| \cdot \right|$ , appuyez sur  $\sim$  ou

 jusqu'à l'affichage de l'écran **INSCRIPTION**, appuyez sur la touche **OK** pour valider.

Sélectionnez **SUPPRIM COMB** avec les touches  $\triangle$  ou  $\triangle$ , appuyez sur la touche **OK**.

Saisissez le code base (par défaut 0000) à l'aide du clavier, appuyez sur la touche **OK**.

Un écran vous demande de confirmer la suppression. Appuyez sur la touche **OK** pour supprimer le combiné.

Pour sortir du menu, appuyez sur la touche rouge  $\mathscr{O}$ .

#### **Entretien**

Utilisez un chiffon légèrement humide pour essuyer la base et le combiné ainsi que les contacts de charge. Ne prenez pas un chiffon sec pour éviter des décharges électrostatiques.

#### **Incidents**

Consultez le tableau ci-après en cas d'anomalies de fonctionnement :

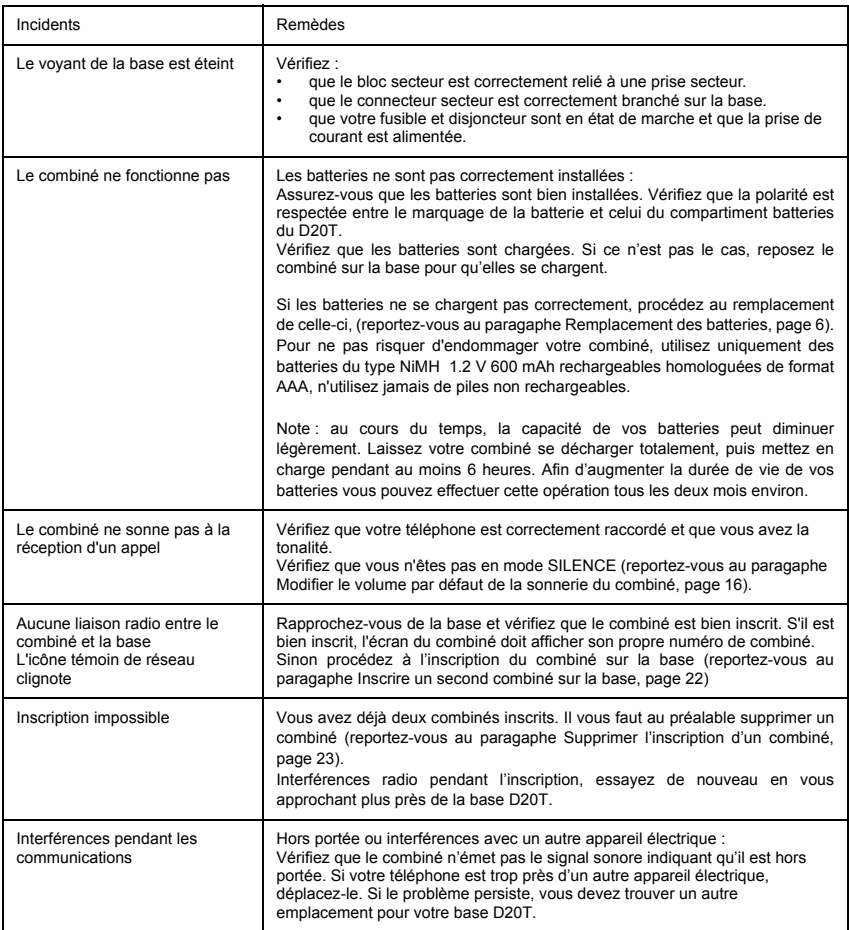

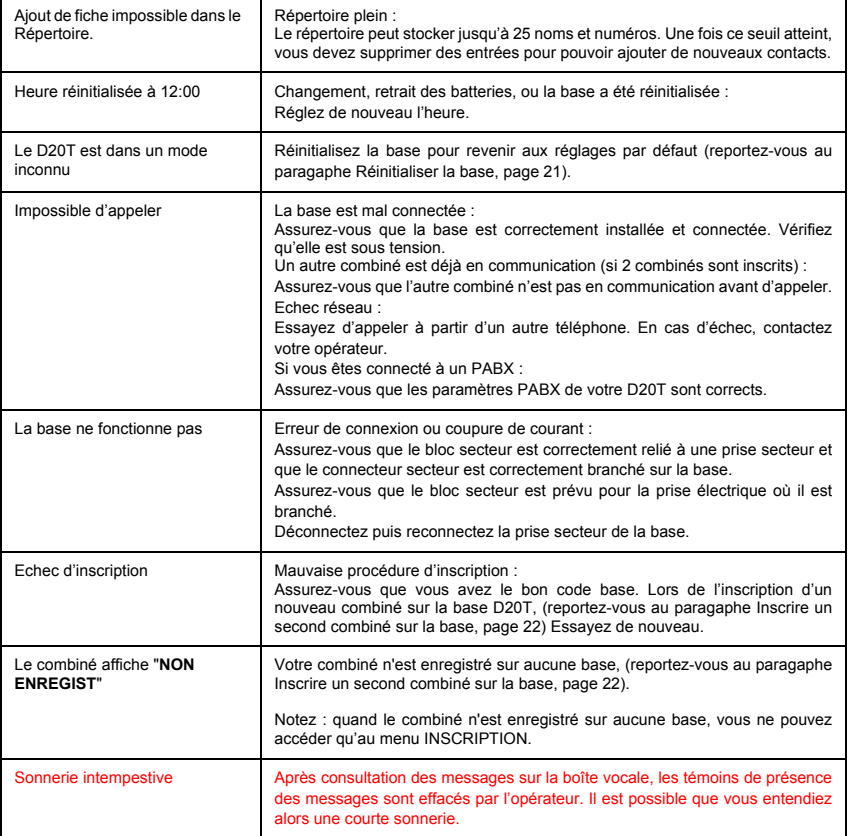

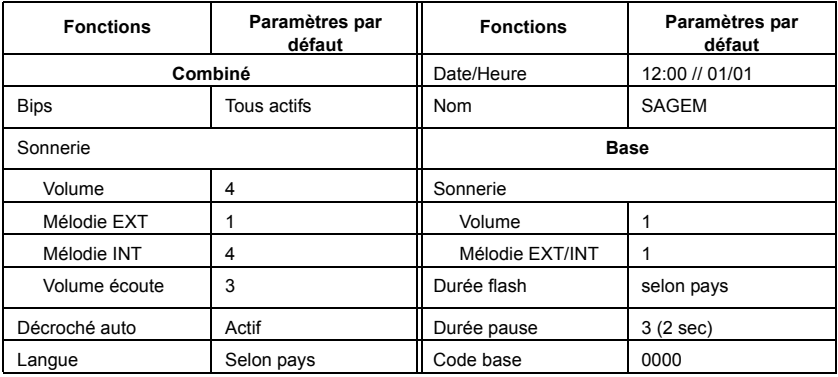

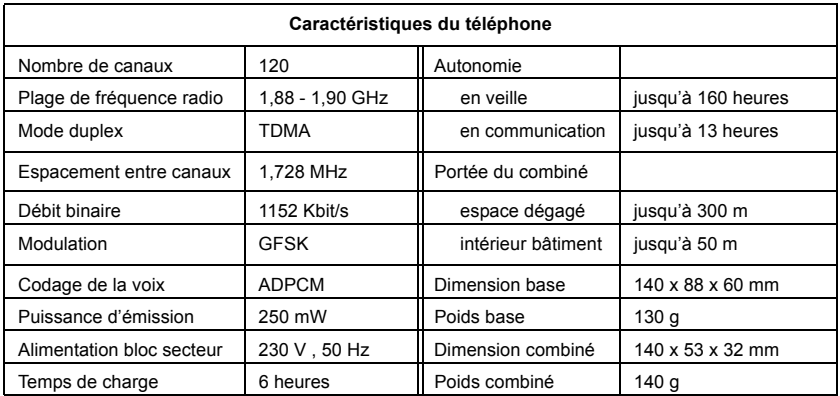

Toutes ces données vous sont fournies à titre indicatif. SAGEM sa se réserve le droit d'apporter toutes modifications sans aucun préavis.

La préservation de l'environnement dans une logique de développement durable est une préoccupation essentielle de SAGEM SA.

Le Groupe SAGEM SA a la volonté d'exploiter des installations respectueuses de l'environnement et a choisi d'intégrer la performance environnementale dans l'ensemble du cycle de vie de ses produits, de la phase de fabrication à la mise en service, l'utilisation et l'élimination.

Au cours du développement du produit D20, la prise en compte de l'environnement s'est matérialisée - entre autres - par :

- Une optimisation du choix des matériaux pour minimiser / réduire l'épuisement des ressources :
	- utilisation de papier recyclé pour ce livret utilisateur,
	- utilisation de matière recyclée pour l'emballage.
- Une participation aux organismes de collecte :

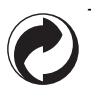

La présence du logo (point vert) signifie que SAGEM SA verse une cotisation à un organisme national agréé. Cette cotisation permet de développer des infrastructures en collaboration avec les collectivités locales pour améliorer la récupération et le recyclage des emballages.

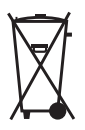

Les produits et consommables (accumulateurs) portant le logo de la poubelle barrée ne doivent en aucun cas être jetés dans la nature ou dans les poubelles avec les autres déchets (les batteries doivent être retirées avant de jeter le produit en fin de vie, conformément à l'instruction du présent livret).

**Des points de collecte sont mis à votre disposition par les mairies ou par les distributeurs. De la même façon, respectez les règles de tri mises en place pour les déchets d'emballages.**

- Une amélioration du caractère recyclable du produit :
	- Diminution du nombre de matériaux utilisés dans le produit.
	- Marquage volontaire des pièces plastiques (quand les contraintes techniques le permettent) pour faciliter leur traitement.
	- Réduction de l'emploi de matières dangereuses pour l'environnement (pas de retardateurs de flamme à base de PBB et PBDE dans les pièces plastiques ; batteries NiMH sans métaux lourds ...).

#### *Conditions de garantie des téléphones DECT Sagem D20*

*Le matériel neuf est garanti (pièces et main-d'œuvre)\* par SAGEM SA, dans les conditions et selon les modalités ci-après, contre tous défauts de fabrication pendant une durée de 12 mois à compter de la date d'achat du matériel, la preuve d'achat faisant foi (pour les accessoires neufs (batterie, cordons, etc) : 3 mois à compter de la date d'achat). Nous vous recommandons donc de garder très précieusement votre facture d'achat ou ticket de caisse comme preuve de date d'achat.*

*Les matériels ayant fait l'objet d'une réparation pendant la période de garantie visée ci-dessus sont garantis (pièces et main-d'œuvre) \* par SAGEM SA jusqu'à la dernière de ces deux dates : expiration de la durée de la garantie visée ci-dessus ou trois (3) mois à compter de l'intervention de SAGEM SA.*

*Cette garantie s'applique pour autant que le matériel ait été utilisé dans des conditions normales et conformément à sa destination.*

*Avant tout, en cas de problème technique pendant la période de garantie, vous devrez impérativement téléphoner à notre Centre d'Appels (n° 01 30 73 04 04) qui expertisera votre matériel à distance et déterminera la nature de la panne ainsi que le type de réparation nécessaire.*

*Si le Centre d'Appels ne peut résoudre la panne par téléphone, vous devrez organiser, à vos frais (transport + assurance), l'envoi du matériel, dans un emballage adéquat (les matériels endommagés durant le transport ne sont pas pris en charge au titre de la garantie), à l'un de nos Centres de Réparation Agréés en France dont la liste est disponible en appelant notre Centre d'Appels au 01 30 73 04 04.*

*Au titre de cette garantie, votre matériel sera réparé ou échangé (au seul choix de SAGEM SA) et renvoyé à votre adresse en France, gratuitement. Aucun matériel de prêt ne sera fourni pendant le délai de réparation.*

*Avant d'expédier votre matériel au Centre de Réparation Agréé, n'oubliez pas de :*

- *recopier des données de votre répertoire ainsi que de toutes autres données personnalisées contenues dans le matériel, celles-ci risquant d'être effacées pendant l'intervention de réparation. SAGEM SA ne sera en aucun cas responsable dans le cas de dommages causés à vos données et en aucun cas, SAGEM SA ne procédera à la réinstallation de ces données sur le matériel.*
- *joindre au matériel toutes vos coordonnées (nom, adresse et numéro de téléphone),*
- *vous assurer que tous les accessoires sont inclus avec le matériel, si possible dans le carton d'emballage initial,*
- *joindre également une copie de la preuve d'achat de votre matériel ou de la carte de garantie dûment datée et complétée, lors de l'achat, par votre vendeur.*

*Le matériel bénéficie en tout état de cause, de la garantie légale contre les conséquences des défauts ou vices cachés conformément aux articles 1641 et suivants du Code Civil.* 

*Les droits légaux dont bénéficient les consommateurs au titre de dispositions légales impératives restent en vigueur et ne sont en aucun cas affectés par la présente garantie.*

*\* hors cas d'exclusions de garantie mentionnés plus loin dans ce document.*

#### *Sont exclus de la garantie :*

- *1) Les pannes ou les dysfonctionnements dus* 
	- *au non-respect des consignes d'installation et d'utilisation, ou*
	- *à une cause extérieure au matériel (choc, foudre, incendie, vandalisme, malveillance, dégât des eaux de toute nature, contacts avec des liquides divers ou tout agent nuisible, tension électrique non appropriée…), ou*
	- *à des modifications du matériel effectuées sans accord écrit de SAGEM SA, ou*
	- *à un défaut d'entretien courant, tel que décrit dans la documentation remise avec le matériel, de surveillance ou de soins, ou*
- *aux mauvaises conditions de stockage, ou d'environnement du matériel (notamment celles liées aux conditions de température et d'hydrométrie, effets des variations de tensions électriques, parasites provenant du réseau électrique ou de la terre),*
- *ou encore à une réparation, une intervention (ouverture ou tentatives d'ouverture du matériel) ou un entretien effectué par des personnes non-agréées par SAGEM SA.*
- *2) Les détériorations consécutives à une insuffisance d'emballage et/ou à un mauvais conditionnement du matériel ré-expédié au Centre de Réparation Agréé.*
- *3) L'usure normale du matériel ainsi que l'usure des accessoires.*
- *4) Les problèmes de communication liés à un environnement défavorable et notamment :*
	- *les problèmes liés à l'accès au réseau téléphonique tels que les interruptions des réseaux d'accès, la défaillance de la ligne de l'abonné ou de son correspondant, la mauvaise qualité de la ligne téléphonique,*
	- *le défaut de transmission (interférences, brouillages, défaillance ou toutes interférences entre l'environnement et les émetteurs radio …),*
	- *le changement de paramètres du réseau téléphonique intervenus après la vente du matériel.*
- *5) La fourniture de nouvelles versions logicielles.*
- *6) Les travaux d'exploitation courante : livraison, mise en place ou échange d'accessoires…*
- *7) Les interventions sur un matériel ou des logiciels modifiés ou ajoutés sans l'accord de SAGEM SA.*
- *8) Les dérangements consécutifs à l'utilisation de produits ou accessoires non compatibles avec le matériel.*
- *9) Les matériels retournés au Centre de Réparation Agréé sans l'accord préalable du Centre d'Appels.*

*Dans les cas d'exclusion de garantie ci-dessus ainsi qu'à l'expiration de la période de garantie de 12 mois (3 mois pour les accessoires), les frais de réparation et de port (aller et retour) du matériel feront l'objet d'un devis établi par SAGEM SA et devront être réglés avant tout retour de matériel au Centre de Réparation Agréé.*

#### *ATTENTION :*

- *1. Les pièces défectueuses échangées deviendront la propriété de SAGEM SA.*
- *2. Sous réserve des dispositions légales impératives, SAGEM SA n'assume aucune garantie, explicite ou implicite, autre que celle expressément prévue ci-dessus. Notamment, SAGEM SA ne prend aucun engagement et ne consent aucune garantie sur la qualité ou la performance du matériel pour quelqu'usage particulier que ce soit. La responsabilité de SAGEM SA, quelle qu'en soit la cause, est limitée au prix payé par le Client pour le matériel. En aucun cas, SAGEM SA ne répondra des dommages moraux et/ou immatériels et/ou indirects (en ce compris notamment perte de commandes, perte de bénéfices, perte de données, manque à gagner, atteinte à l'image, interruption de service ou tout autre préjudice financier ou commercial) au titre ou non de la garantie.*

*Les dispositions ci-dessus sont applicables uniquement en France. Dans le cas où l'une de ces dispositions serait, en tout ou en partie, contraire à une règle impérative de droit dont pourraient bénéficier les consommateurs au titre de la législation française, cette disposition ne leur serait pas applicable, toutes les autres dispositions restant valables par ailleurs.*

## **Numéro d'appel d'urgence**

*Pour composer un appel d'urgence (par exemple le 112), le clavier doit être déverrouillé.*

*Pour déverrouiller le clavier, appuyez longuement sur la touche*  $\overline{*}_{\infty}$ .

# Numéro d'appel d'urgence européen (Police - Pompier - Urgence Médicale)

# **112**

# **Code de la base**

*Notez-ici le code que vous avez rentré.*

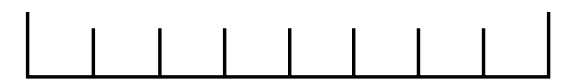

Livret d'utilisation Document non contractuel

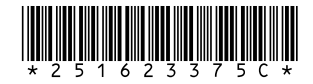

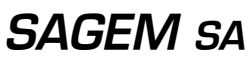

Société anonyme à directoire et conseil de surveillance au capital de 35.500.000 € - 562 082 909 R.C.S. PARIS 27, rue Leblanc - 75512 PARIS CEDEX 15 - FRANCE